# abm\_console - простой консольный менеджер пользователей

- · abills/bin/abm\_console
- Возможности
- Примеры

## <span id="page-0-0"></span>abills/bin/abm\_console

Простая утилита управления пользователями из командной строки. Есть два режима работы:

- 1. Командная строка.
- 2. Интерактивный режим.

## <span id="page-0-1"></span>Возможности

- Управление учётной записью абонента
- Пополнение счета
- Начисления
- Управление пополнениями и начислениями (поиск, удаление)
- Управление услугой Internet

Для использования программы нужно вводить логин и пароль указанный в ABillS. Для сохранения настроек существует файл .abm, он должен располагаться в каталоге пользователя.

#### .abm

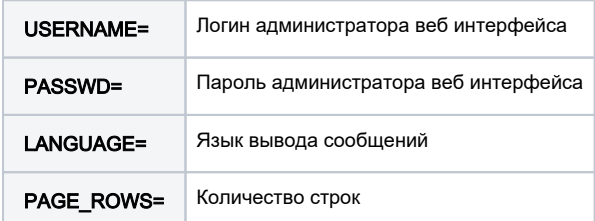

#### Для получения справки по режиму командной строки существует подсказка:

```
abm_console help
ADD_USER=[login]
 PASSWORD="password"
  FIO="fio"
  DEPOSIT="100.00"
  GTD = "1"DISABLE="0"
  \ldots .
PAYMENTS=[login] - Payments: info (default), ADD, DEL
 Extended:
 DATE
                - DATE
 METHOD
            - Method ID<br>- Method ID<br>- UID
 UID
  \ldotsFEES=[login] - Fees. info (default), GET, DEL
Extended:
  - Personal info
PT =LOGIN=- show user info
                - Get session info from /var/log/ppp.log for user USER
USER
PTD
                - Get Info for PID
DEBUG
                - Debug mode
```
# <span id="page-1-0"></span>Примеры

Показать снятия за 2011-10-11

/usr/abills/bin/abm\_console FEES=1 DATE="2011-10-11" METHOD=1

Удаление всех периодических снятий денег за 2010-07-09

/usr/abills/bin/abm\_console FEES=1 DEL=1 METHOD=1 DATE="2010-07-09"

Удалить пополнения счетов за определённую дату

/usr/abills/bin/abm\_console PAYMENTS=1 DEL=1 DATE="2010-07-09"

#### Добавление абонента

/usr/abills/bin/abm\_console ADD\_USER=[login] PASSWORD="password" FIO="fio" DEPOSIT="100.00"

Добавление абонента с тарифным планом

/usr/abills/bin/abm\_console ADD\_USER=[login] PASSWORD="password" FIO="fio" DEPOSIT="100.00" DV\_USER=1 TP\_ID=10

Групповое снятие 1 у. е. со всех абонентов с депозитом больше 1000

/usr/abills/bin/abm\_console FEES="\*" DEPOSIT=">1000" SUM=1 GET=1

#### Также можно использовать параметры

- **DESCRIBE**
- **EXT\_ID**
- **SUM**
- DATE (Примеры: "2021-09-01", "2021-09-01 17:46")
- Групповое добавление 1 у. е. всех абонентов с депозитом больше 1000

/usr/abills/bin/abm\_console PAYMENTS="\*" DEPOSIT=">1000" SUM=1 ADD=1

• Групповое добавление 1 у. е. всех абонентов с депозитом меньше 1000 и группой test. Тип начисления будет "Bonus"

/usr/abills/bin/abm\_console PAYMENTS="\*" DEPOSIT="<1000" ADD=1 GROUP="test"

Отмечаем абонентов для удаления, которые начинаются на za

/usr/abills/bin/abm\_console LOGIN="za\*" DEL=1

Полное удаление отмеченных на удаление абонентов

/usr/abills/bin/abm\_console LOGIN="\*" FULL\_DELETE=1

Удалить завершённых абонентов

/usr/abills/bin/abm\_console LOGIN="\*" FULL\_DELETE=1 EXPIRED=1

## Удалить абон. плату за определённый день и повторно начислить, удаляете начисления

/usr/abills/bin/abm\_console FEES=1 DEL=1 METHOD=1 DATE="xxxx-xx-xx"

### потом запускаете периодик

/usr/abills/libexec/periodic daily DATE="xxxx-xx-xx" /usr/abills/libexec/periodic monthly DATE="xxxx-xx-xx"